### PAN-OS Best Practices Workshop

**October 11th, 2023 ZACHRY SUM - DIRECTOR OF TECHNICAL SERVICES, DIGITAL SCEPTER JON ROBINSON - PRESIDENT, DIGITAL SCEPTER**

### About Digital Scepter

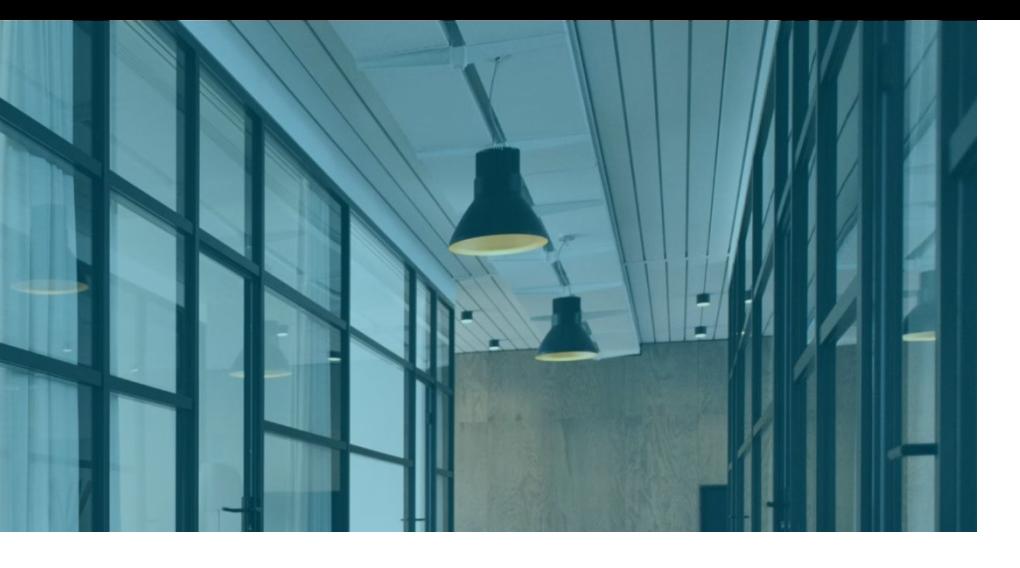

- Security focused network integrator
- Palo Alto Networks experts since 2007
- Specialized in K-12 deployments
- Working with over 100 districts, COEs, cities and counties

### Agenda

- Advanced Subscriptions difference compared to original subscriptions
- **Best Practices recommendations for different features across the** platform
- Zero Trust defined and how to configure
- **SSL Decryption** breakdown of SSL outbound and inbound inspection
- Network Segmentation brief overview of benefits to network segmentation and methods of implementation
- **GUI Walkthrough/Demos Review location of configuration items** discussed and feature demonstrations

### Advanced Subscriptions

### Advanced Subscriptions and Machine Learning

- Palo Alto has a cloud-native system of machine learning models that they can train and retrain using the massive amounts of data they collect from all of the 85,000+ customer around the globe and 42,000+ Wildfire users
- These models are focused on certain threats, e.g. command and control, SQLi, social engineering, etc.
- The architecture takes advantage of Intel 3rd gen Xeon CPUs and ML software development frameworks
- This ML powered analysis is incorporated in the cloud threat analysis and inline on the firewall in aspects of Advanced Wildfire, Advanced URL, Advanced Threat and DNS Security

### Advanced URL Filtering

- Examples of analysis include javascript exploits and phishing attacks
- These will be expanded in the future
- Real-time protection delivered without impacting the user

Advanced URL Filtering will uncover attackers that were cloaking their attacks from web-crawlers and attacks that use new and unknown domains and URLs for phishing attacks.

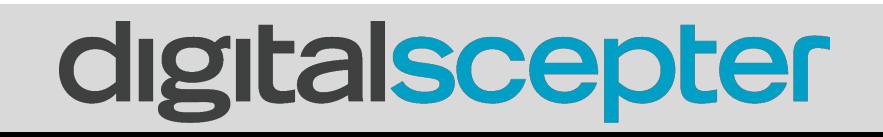

### Advanced URL Filtering

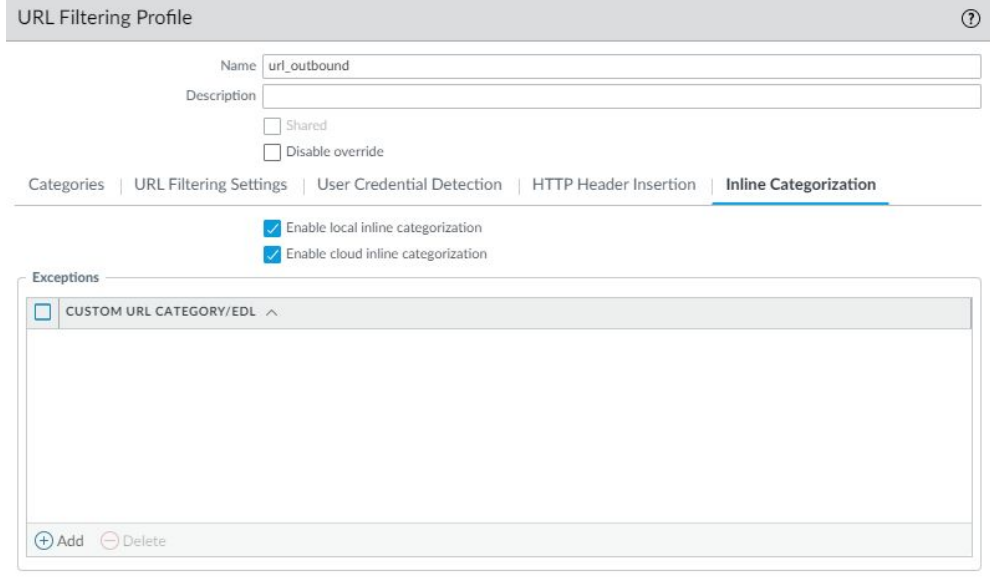

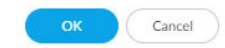

### Advanced URL Filtering

- This will obviously be enhanced by SSL decryption.
- Palo Alto has risk-categories now that can be used to selectively apply SSL decryption short of a complete roll-out. For example, perform SSL Decryption on high and medium risk URL categories only.

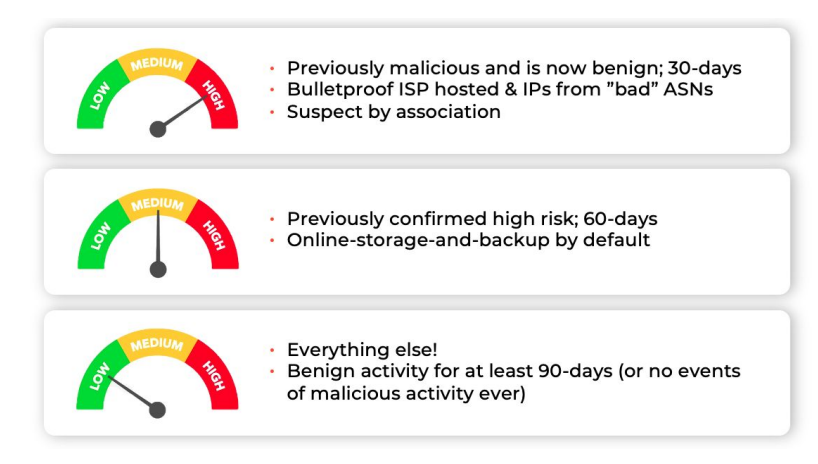

- Advanced Threat Prevention is integrated with Palo Alto's cloud-based threat analysis infrastructure, like Advanced URL filtering
- The ML-Models now run deep-learning on live traffic
- First ML-models focus on command-and-control (C2) tactics like those used by Cobalt Strike. Stops 96% of these new tactics. 48% improvement over regular TP tactics
- PAN-OS Nova (11.0) adds ML models to focus on injection attacks. 90% of attacks stopped on unpatched systems and 60% improvement on 0-day injection attacks.
- ML models have to be trained. Palo Alto has the largest pile of threat analysis thanks to Wildfire and a huge customer base. The cloud security infrastructure will be improved with more threat models in the future.

- New models also analyse the SSL handshake to detect threats based on malicious flows and handshake info. This is an improvement that helps everyone not just SSL Decrypting networks
- Unknown C2 detection is focused on http, ssl, unknown-tcp, and unknown-udp apps

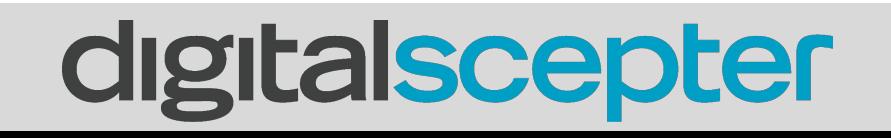

<https://www.bleepingcomputer.com/news/security/alleged-source-code-of-cobalt-strike-toolkit-shared-online/>

- Cobalt Strike source code leaked in 2020. This allowed anyone to more easily fire up attack networks, command-and-control servers, and distribute ransomware
- Cobalt Strike was used in multiple attacks including Solarwinds, Colonial Pipeline, Microsoft Exchange and Kaseya.
- Cobalt Strike is evasive and makes it easy to perform zero-day exploits
- Attackers use Cobalt Strike and other tools to automate attacks that look like normal traffic to old methods of Threat Prevention

Action plan:

- License Advanced Threat Prevention
- Enable inline ML models on anti-spyware and vulnerability protection security profiles
- Enable outbound/inbound SSL Decrypt to ensure threat prevention is applied to encrypted traffic

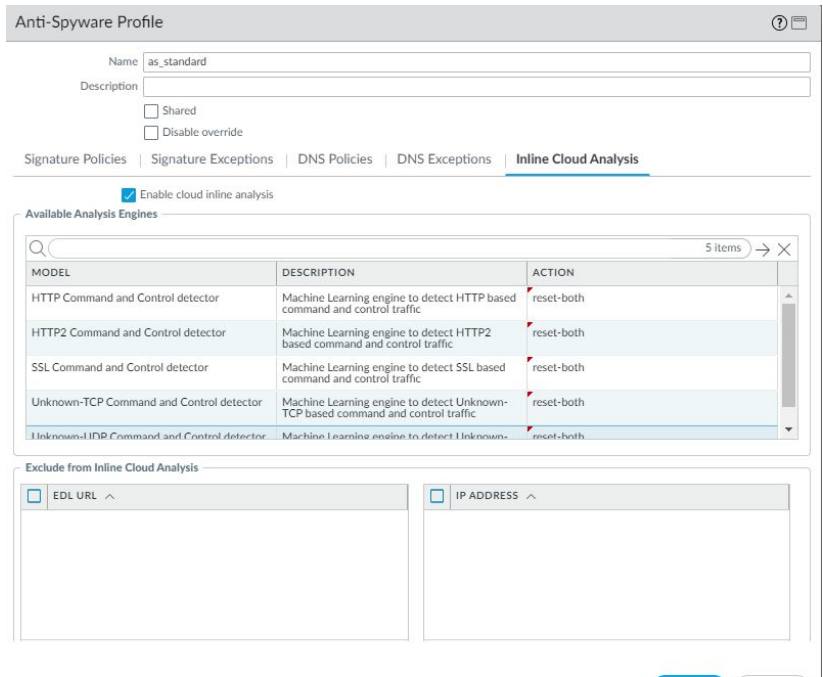

## digitalscepter

OK Cancel

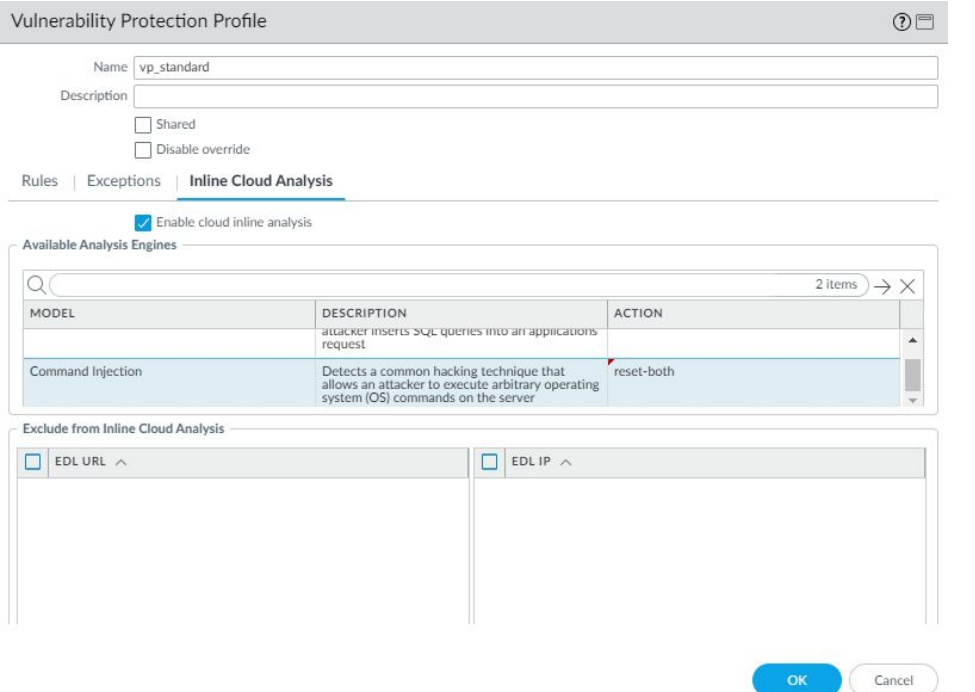

### Advanced Wildfire

● Adds Intelligent Run-time Memory Analysis to Wildfire submissions

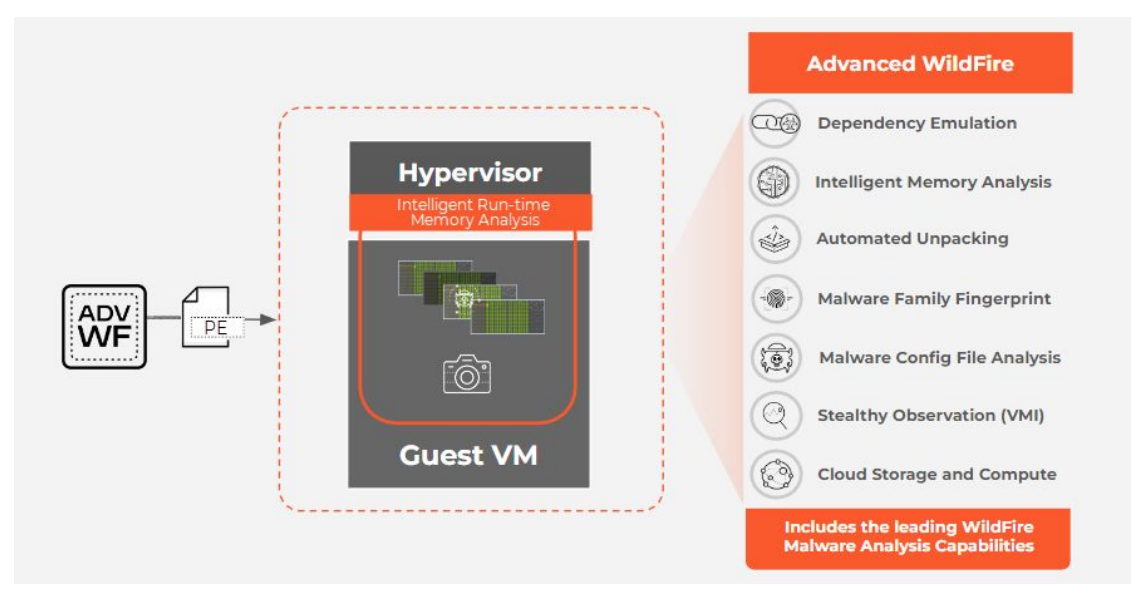

#### Best Practices

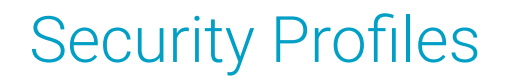

- Create security profile groups based on direction of traffic flow, e.g. inbound, outbound, or internal traffic
- Likewise, create security profile groups based on direction and attach these to appropriate policies
- Exceptions on security profiles should be made as specific as possible to avoid broadly disabling protections

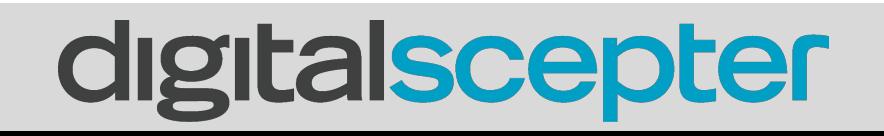

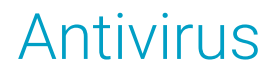

- Reset-both should be default for http, http2, ftp, and smb
- Reset-both can and should be set for imap, pop3, and smtp if it won't interfere with corporate mail flow–this should be handled by spam filter so you don't lose quarantine capability
- Signature Action column requires TP or advanced TP subscription, Wildfire Action Antivirus Profile columns require WF subscription

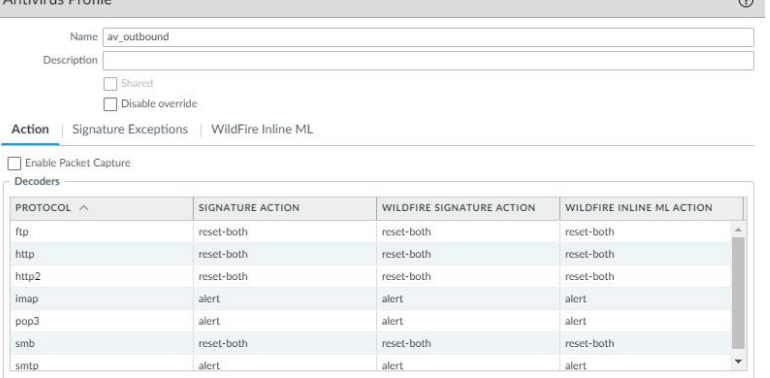

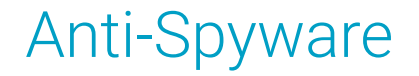

- Reset-both should be used for critical, high, and medium
- Default (not alert) should be set for low and informational
- This requires Threat Prevention or Advanced Threat Prevention subscription

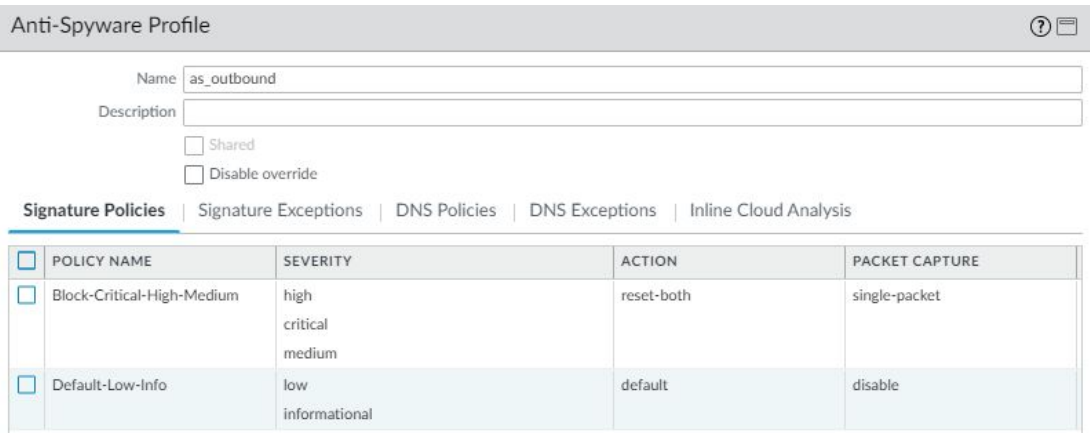

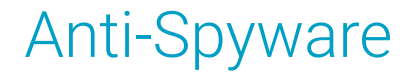

- Default-paloalto-dns signature source should be set to sinkhole. Block is also okay here, but sinkhole can offer additional visibility into infected endpoints on your network
- This requires Threat Prevention or Advanced Threat Prevention subscription

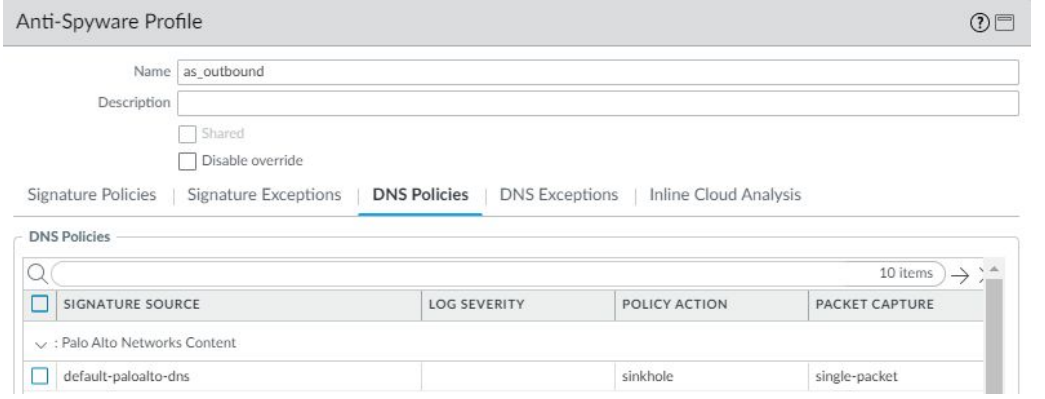

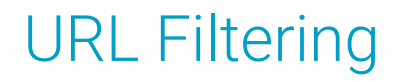

At a minimum, it is recommended to block the following URL categories:

- **Adult**
- Command-and-control
- Copyright-infringement
- Dynamic-dns
- Encrypted-dns
- **Extremism**
- Grayware
- **Hacking**
- **Malware**
- Parked
- Phishing
- Proxy-avoidance-and-anonymizers
- Ransomware
- Unknown (should review unknown URL logs prior to blocking this category)

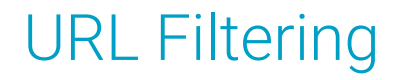

A note on blocking unknown URLs:

This is a great way to block new URLs that phishing attacks are using, but any of your apps using IP addresses instead of domain names may be categorized as unknown. Public sites that utilize source-based whitelisting will also show as unknown. Run a report ahead of time to see what this will block and make adjustments to security profiles to except them. Using separate profiles for internet traffic from datacenter traffic is recommended.

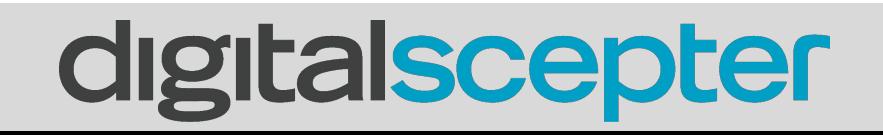

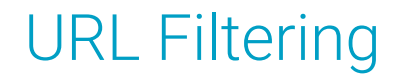

It is recommended to consider blocking these URL categories:

- Newly-registered-domain
- Questionable

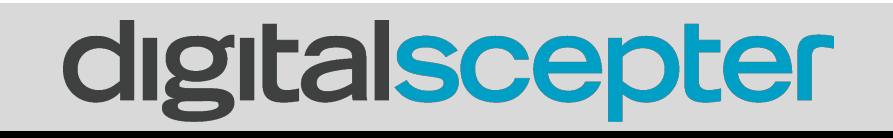

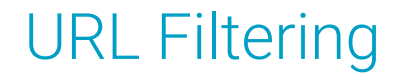

It is recommended to alert on the remaining URL categories:

**Important Note:** Real-time-detection (requires Advanced URL sub) should be set to alert

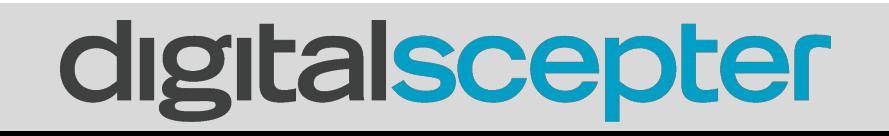

### URL Filtering

- Log container page only should be turned off if you want to maximize visibility
- HTTP Header Logging should be used if there are proxies on the network

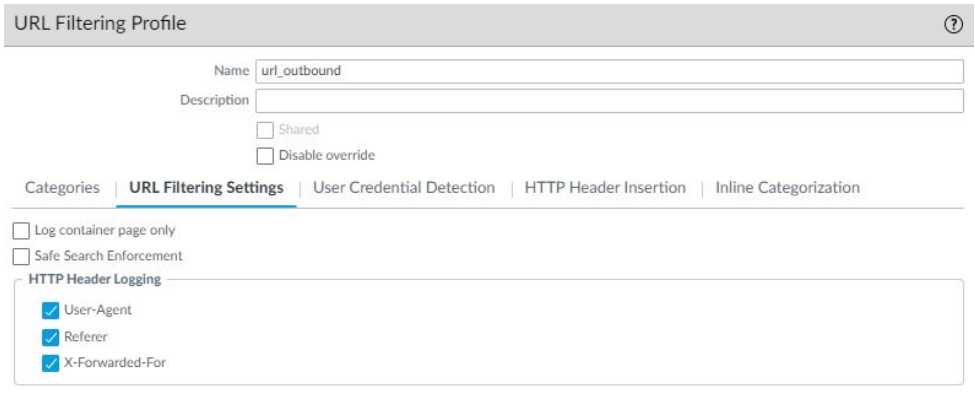

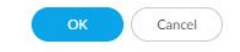

#### URL Filtering

- Credential Theft Prevention should be enabled utilizing domain credential filter
- This requires a Server 2019 RODC on your network and works best in tandem with SSL Decryption

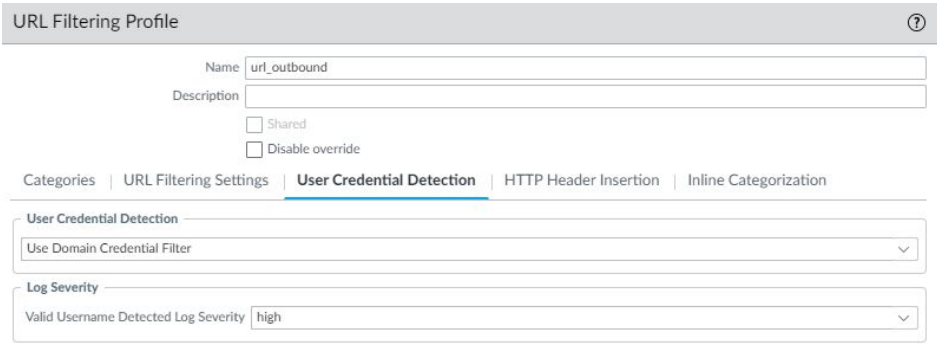

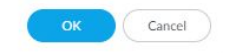

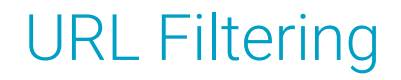

Action plan:

- Make sure categories are not set to 'allow' (use 'alert' instead)
- Make sure any rules that permit traffic to leave your network have your outbound security profile group applied
- Leverage User-ID groups for permitting varying levels of internet access
- Enable Credential Theft Prevention to further reduce risk of phishing attacks and password reuse

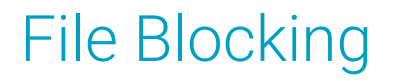

At a minimum, it is recommended to block the following file types:

- Chm
- Hlp
- multi-level -encoding
- Ocx
- Scr
- Torrent

Everything else should be set to alert

- It is recommended to forward all supported files to Wildfire for analysis
- Wildfire submission isn't necessarily required for internal traffic, although there are benefits

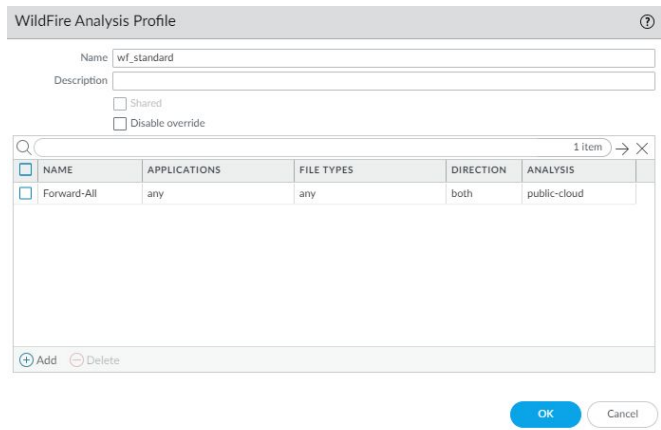

- Wildfire Signature action and inline ML action should be set identically to your antivirus signature action
- Wildfire Inline ML models should all be enabled

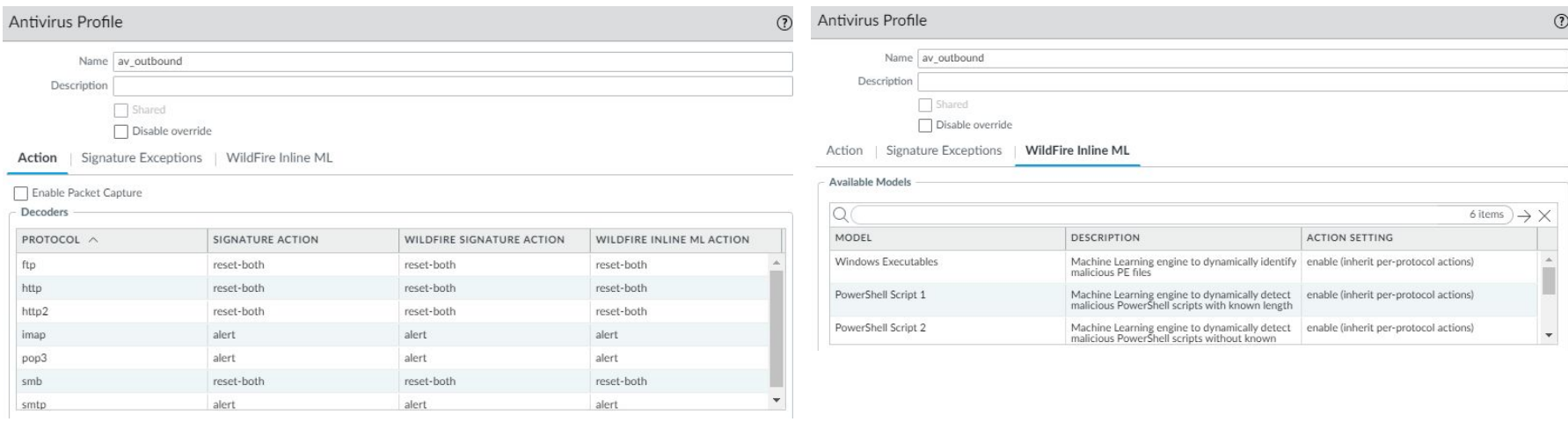

● PAN recommends setting file size limits to default values based on observed distribution of malware

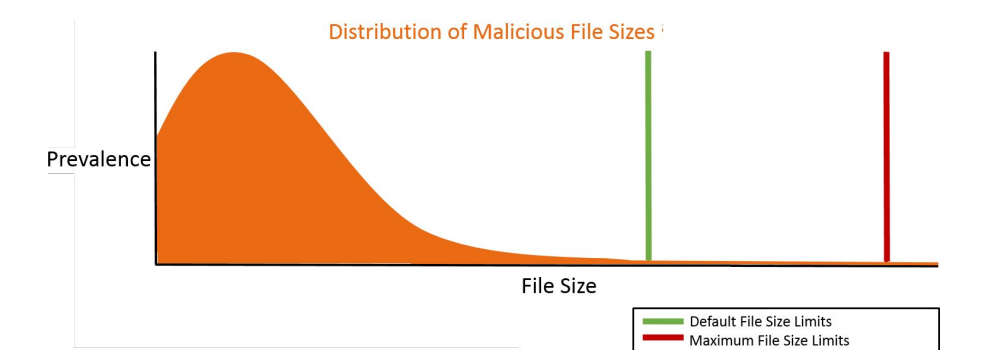

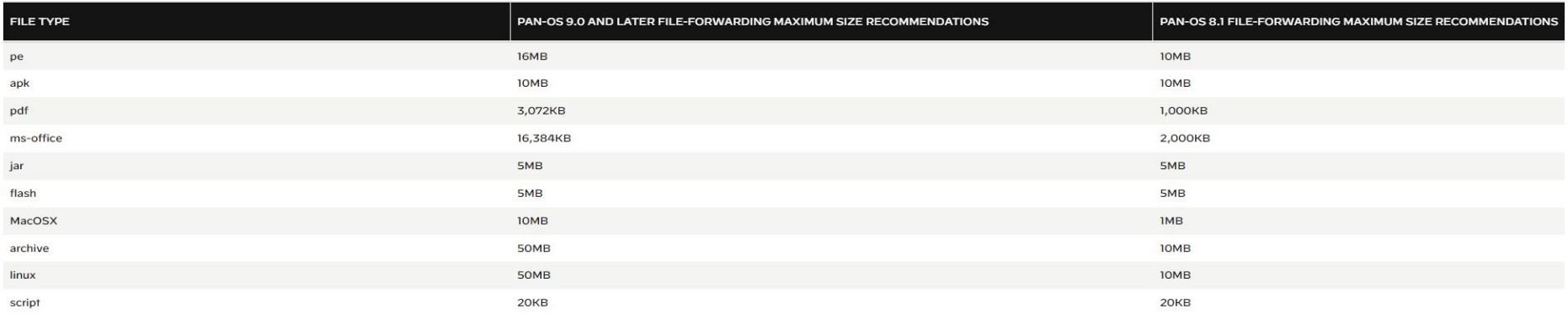

- Allow forwarding of decrypted content
	- Device > Setup > Content-ID

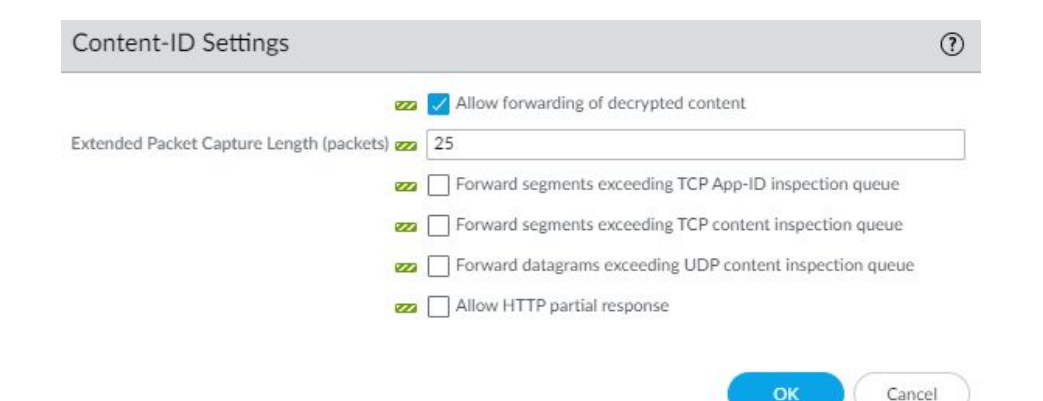

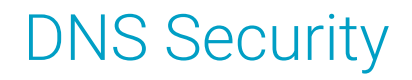

- DNS is fundamental to using any network
- Controlling DNS you can stop attacks at the beginning of the attack lifecycle but also in the middle and the end
- Palo Alto had a list of bad domains on the firewall based on intel from Wildfire, etc. but DNS Security now moves it to the cloud-based security architecture, which means the list size is basically infinite and takes advantage of the ML model architecture like the other subscriptions

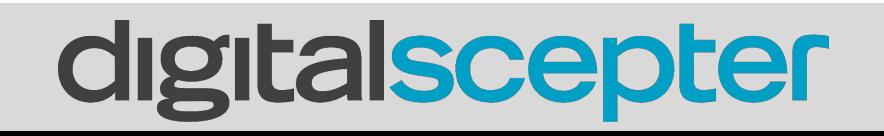

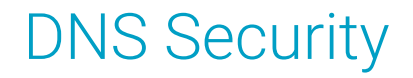

- More than just blocking bad domains
- Looks at malicious usage of the protocol, e.g. tunneling
- Can see all DNS traffic through the box, not just from systems configured to use your approved DNS servers

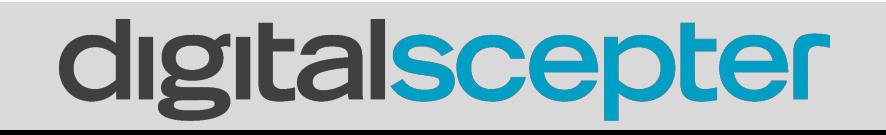

#### DNS Security

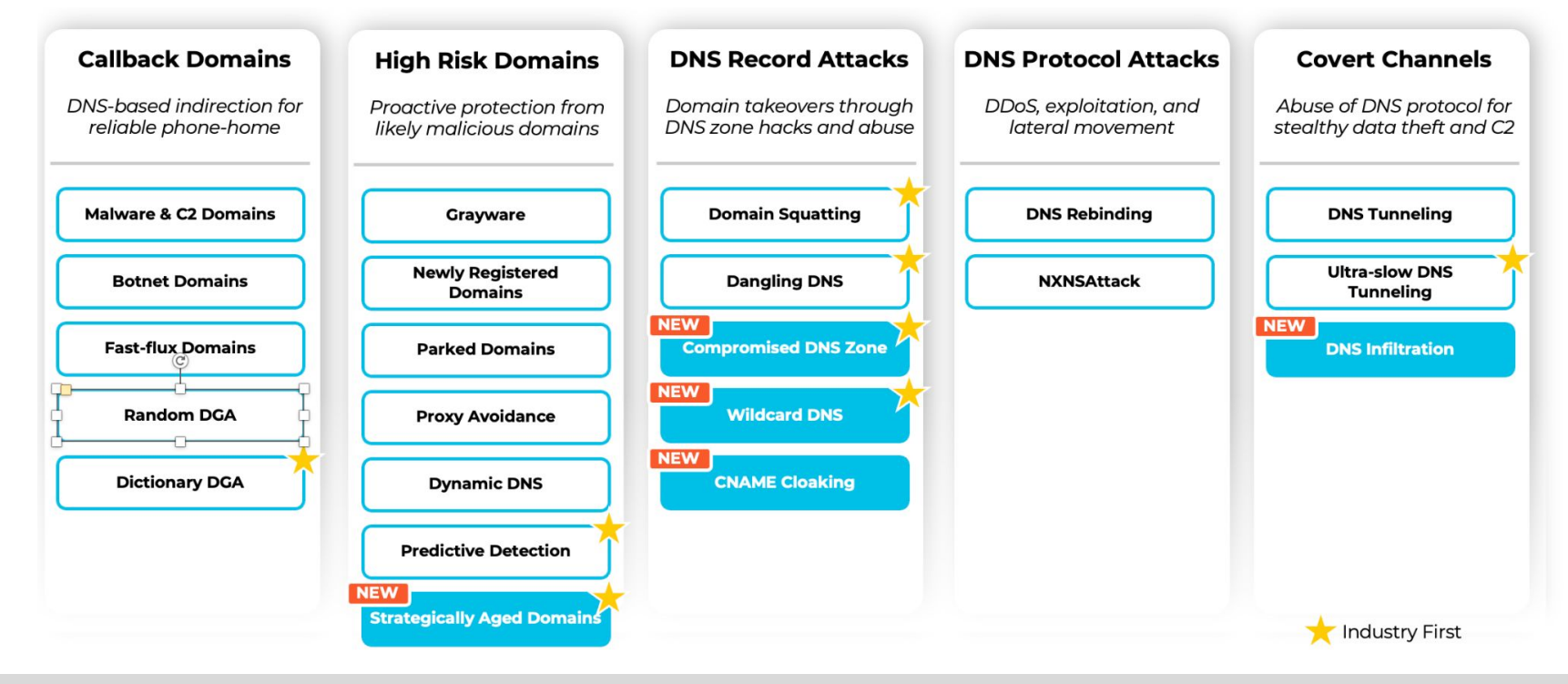

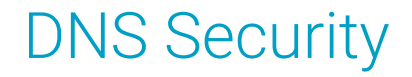

• Since malicious DNS requests are indicators of compromise, it's a good input for automating response, e.g. adding the IP address to a block list for limited network access, send to endpoint tools, etc.

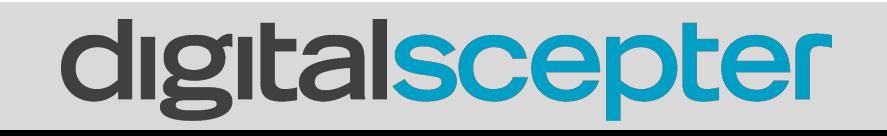
#### DNS Security

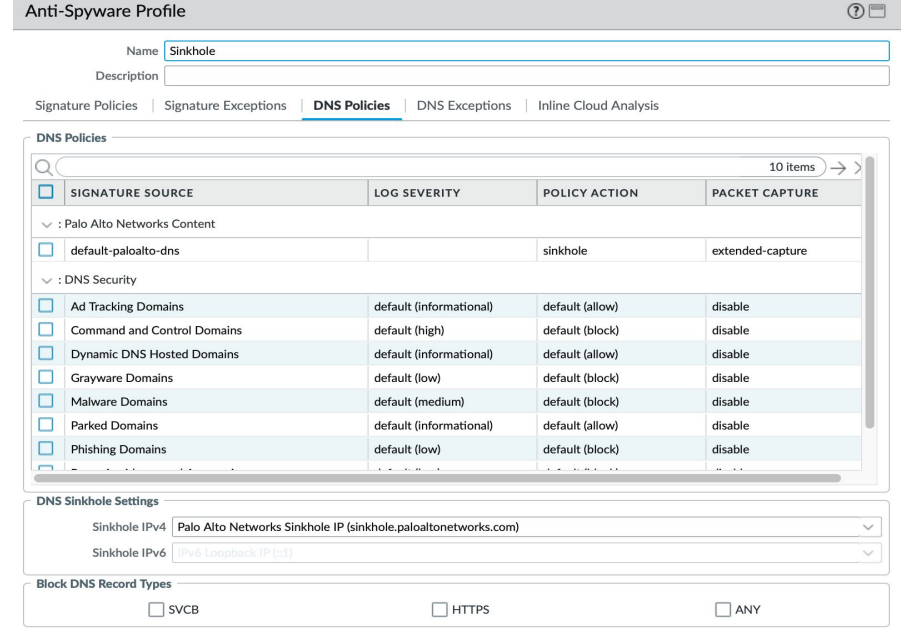

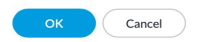

#### External Dynamic Lists

• Make sure you have rules blocking these inbound and outbound

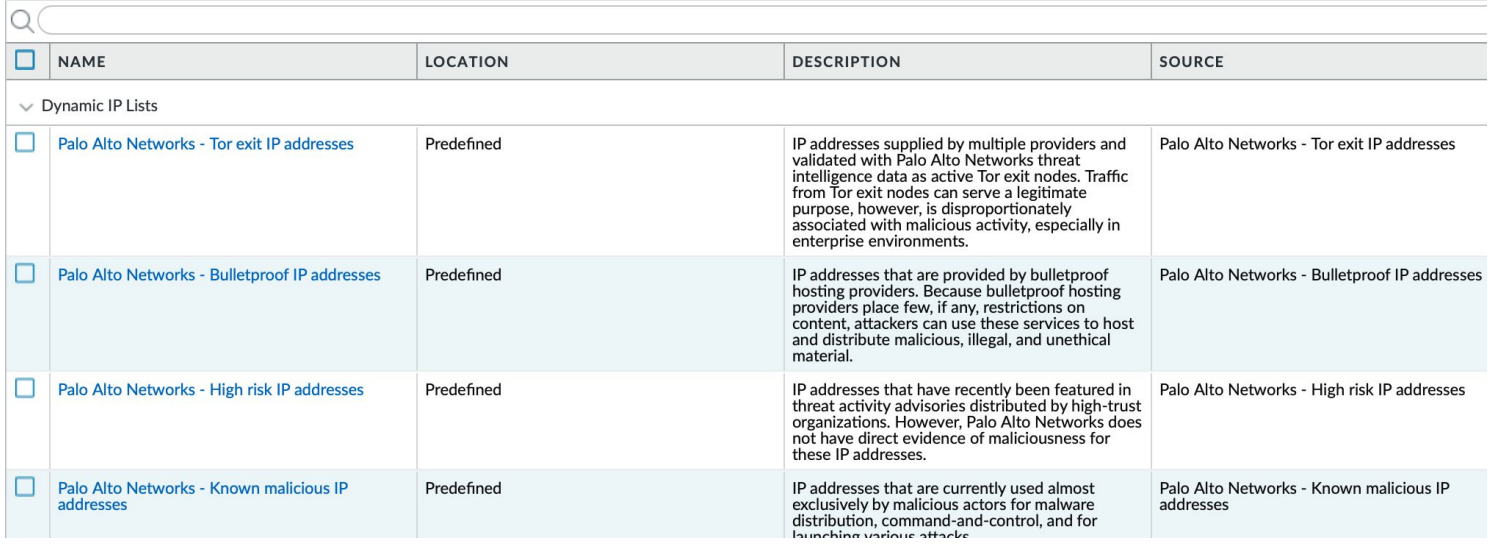

#### Device Settings

- Management TLS Mode set to TLS 1.3 only
- Enable log on high DP load
- Log Admin Activity (sends to a syslog server)
- Forward segments exceeding inspection queues
- Strip-X-Forwarded-For header
- Log traffic not scanned
- Rematch Sessions
- Forward segments exceeding TCP out of order queue

#### Zero Trust

#### What is Zero Trust?

- Zero trust is a concept that no user or device should be inherently trusted, whether inside or outside of a corporate network. Instead **all** traffic should be, by default, dropped. Required traffic flows should then be explicitly permitted based on principles of least privilege. Traffic should be validated against the following:
	- **Known User** authenticated frequently with multiple factors
	- **Known Device** corporate managed and secured with next-gen antivirus
	- **Source/Destination** specific source and destination address
	- **Service** nailed down for static ports, or application-default for dynamic ports
	- **Application** static list of applications as required for inbound/internal traffic, application filters for outbound access
	- **URL Category** an optional match condition that can be used in place of or in conjunction with a destination address

#### Zero Trust Policy Flow

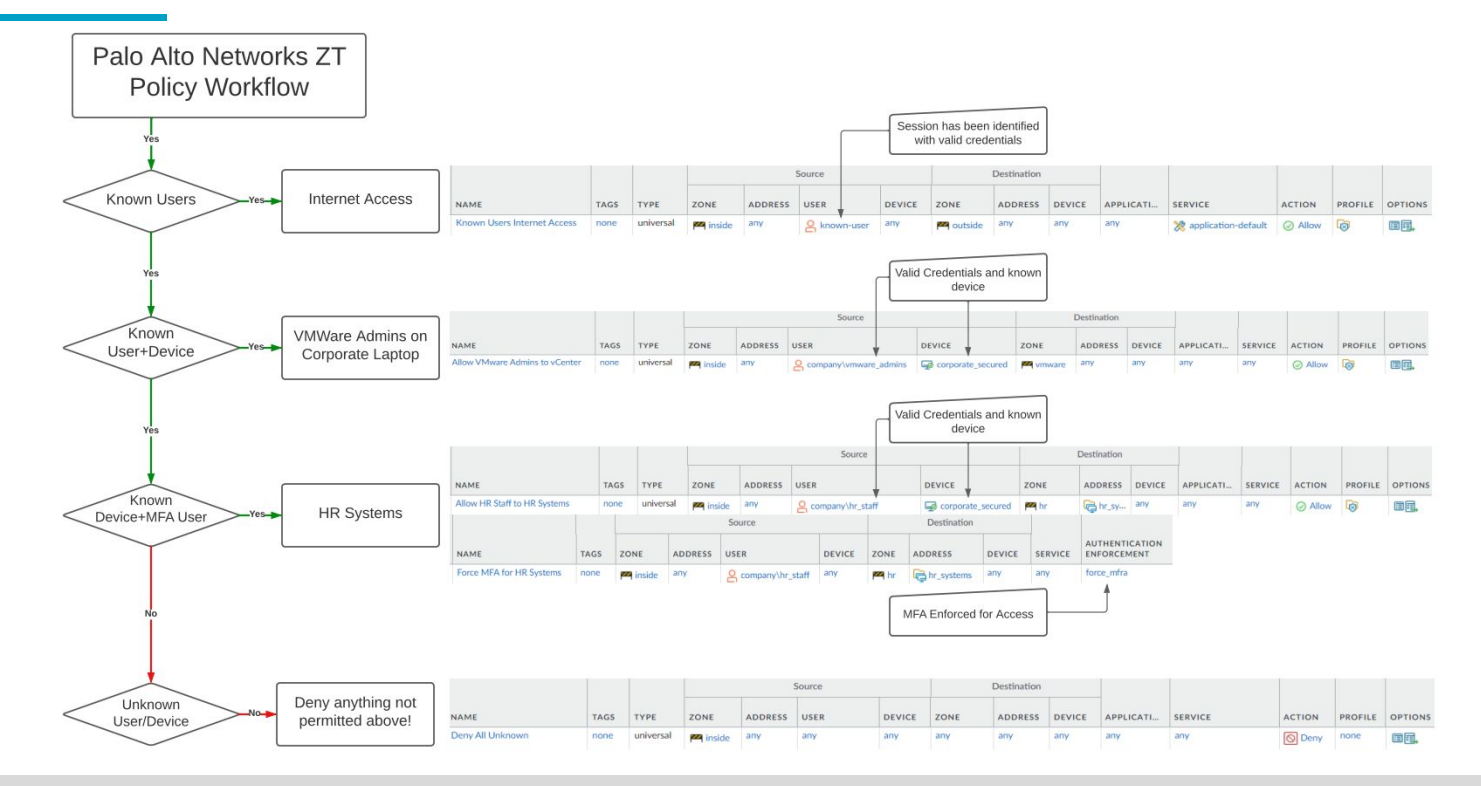

#### Zero Trust Journey

The idea of getting to a zero trust model can be overwhelming. Try to break it into manageable chunks of work. For example:

- Enable inbound inspection and convert inbound rules to use App-id
- Create internet access rules based on application filters
- Add User-ID to policies that enable access to critical systems
- Add MFA to GlobalProtect
- Analyze the rulebase and try to find 3 things that you can change to improve security

#### Zero Trust Prioritization

- 1. MFA for remote access
- 2. Security Profiles
- 3. SSL Decryption
- 4. App-ID
- 5. User-ID
- 6. Device-ID

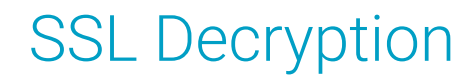

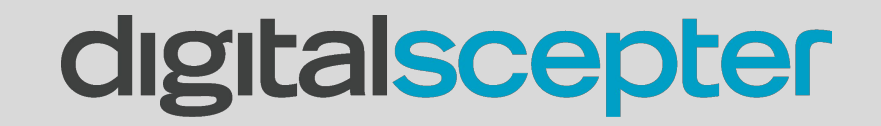

### Types of Decryption

- SSL Forward Proxy (Outbound Decryption)
	- Provides the firewall with visibility into encrypted traffic originating from users within your network
- SSL Inbound Inspection (Inbound Decryption)
	- Provides the firewall with visibility into encrypted traffic originating from the internet destined to servers on your network

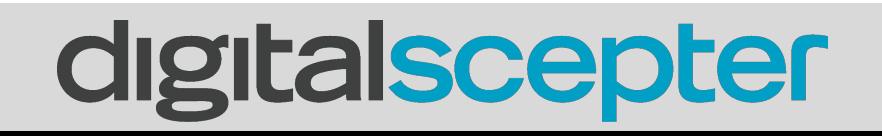

#### What the firewall sees without decryption

```
...".......+./.......0.
        ........./.5..............example.com..........
....................................h2.http/1.1...........".
...........3.k.i...
X.-DS..!c..>...d.......fG.9..}.....A...O... }.[G.......Nr}r....6S!.v.....5.!...'....o..E.S.Zte\../....+.......
1, \ldots, 0, +, \ldots, 3, E, \ldots, A, r, \ldots, 0tal.lXB............a .M[.K...!...*...9...................5..U.........^/.W.b :.r....s..].n.@.....d...5.w....
......5...dx..0..O.Lm......w.yo......Ep......c1EL...2.q.f.3.O..t.=C.Y..k.n...fw..r.?9.=T..>.....O~...d,QB.m.kl.a.Q.
...YUM.y.n....4=..[.g...h....}.......<..6.&7...".B.T.;.L.i.E.<r.""../.Snx..K..
.rj..zBX.sE.u..... {~. A.Z@L.Y.
\ldots \ldots \ldots \ldots \ldots \ldots \ldots \ldots \ldots \ldots \ldots \ldots \ldots \ldots \ldots \ldots \ldots \ldots \ldots \ldots \ldots \ldots \ldots \ldots \ldots \ldots \ldots \ldots \ldots \ldots \ldots \ldots \ldots \ldots \ldots \ldots \ldots..X.L..~NUw.....S..Hc"|....7....9. ...7A.@.+....F....u..d...6.Q...z..R.5.C..........z ..*.D...F.....*Ct9J.....by.......jh.|.&./E.GfOY]...;-...(.kE.a........
...S...?....&.d.)......C.....e.#3f.a...:D..........U...1...Ut..).?....P.V\"......
... < ... r3[... R.
```
#### What the firewall sees *without* decryption

#### **Detailed Log View**

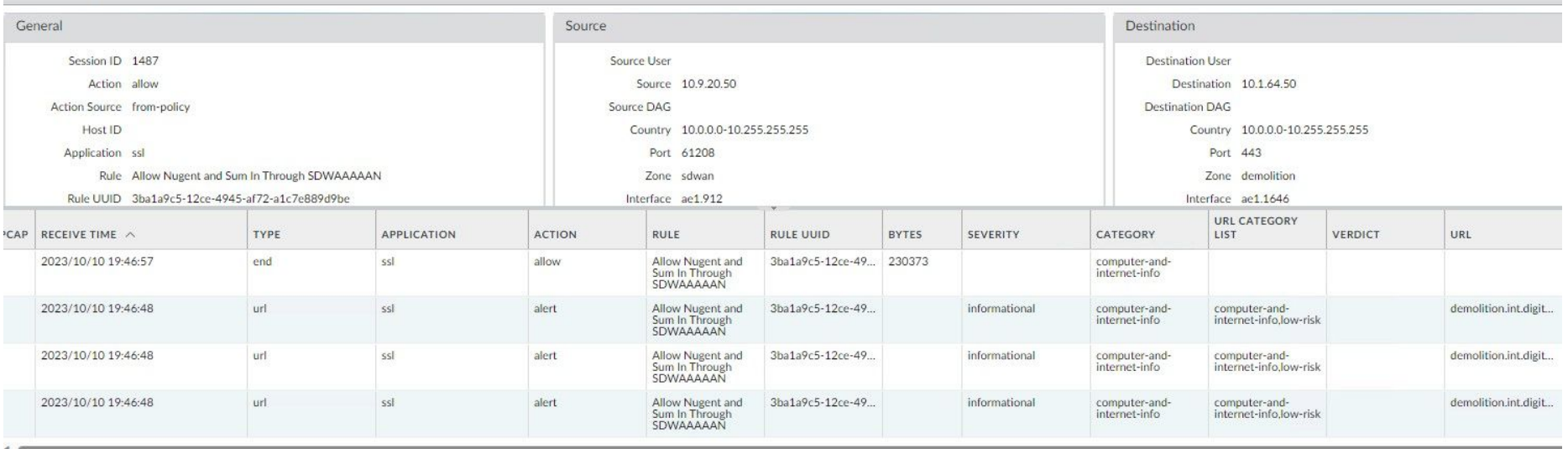

#### What the firewall sees *with* decryption

GET /classes/details?id=CS101 DROP TABLE STUDENTS; HTTP/1.1 Host: example.com User-Agent: Mozilla/5.0 (X11; Ubuntu; Linux x86\_64; rv:98.0) Gecko/20100101 Firefox/98.0 Accept: text/html,application/xhtml+xml,application/xml;q=0.9,image/avif,image/webp,\*/\*;q=0.8 Accept-Language: en-US,en;q=0.5 Accept-Encoding: gzip, deflate Connection: keep-alive Upgrade-Insecure-Requests: 1 Pragma: no-cache Cache-Control: no-cache

HTTP/1.1 200 OK Content-Encoding: gzip Accept-Ranges: bytes

Age: 460608 Cache-Control: max-age=604800 Content-Type: text/html; charset=UTF-8 Date: Mon, 21 Mar 2022 23:54:11 GMT

#### What the firewall sees *with* decryption

#### Detailed Log View

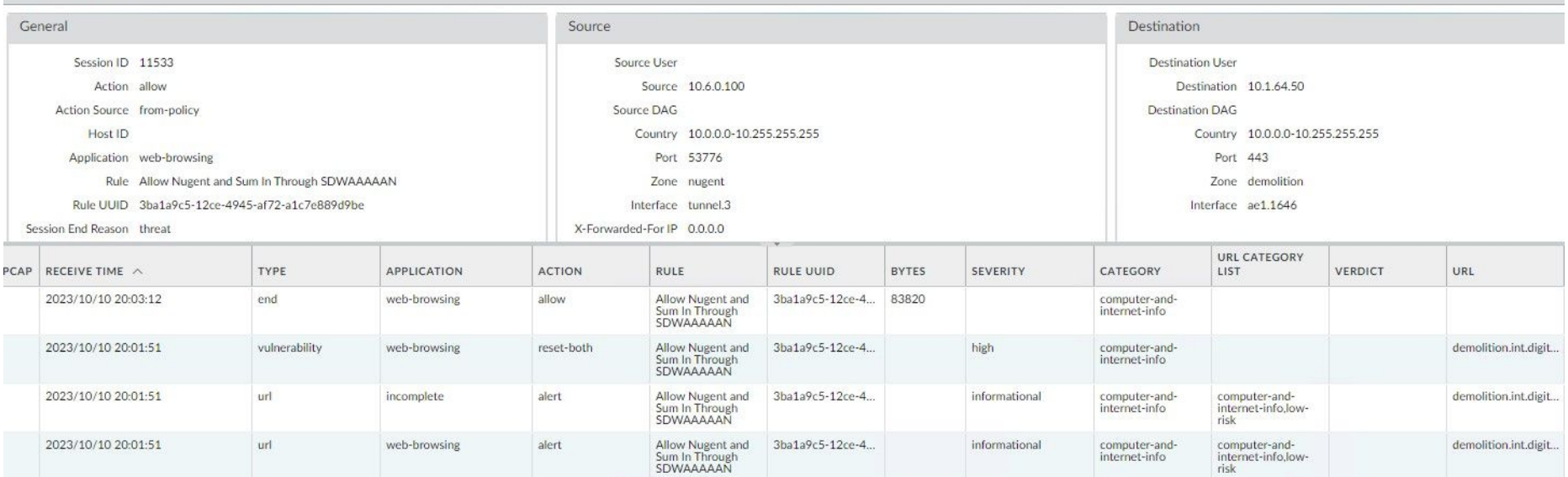

#### Inbound vs Outbound

Forward Proxy (aka. Outbound Decrypt)

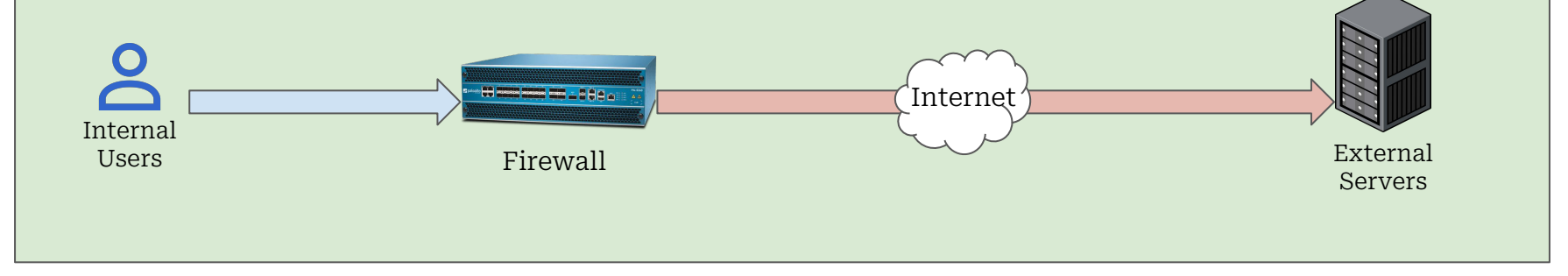

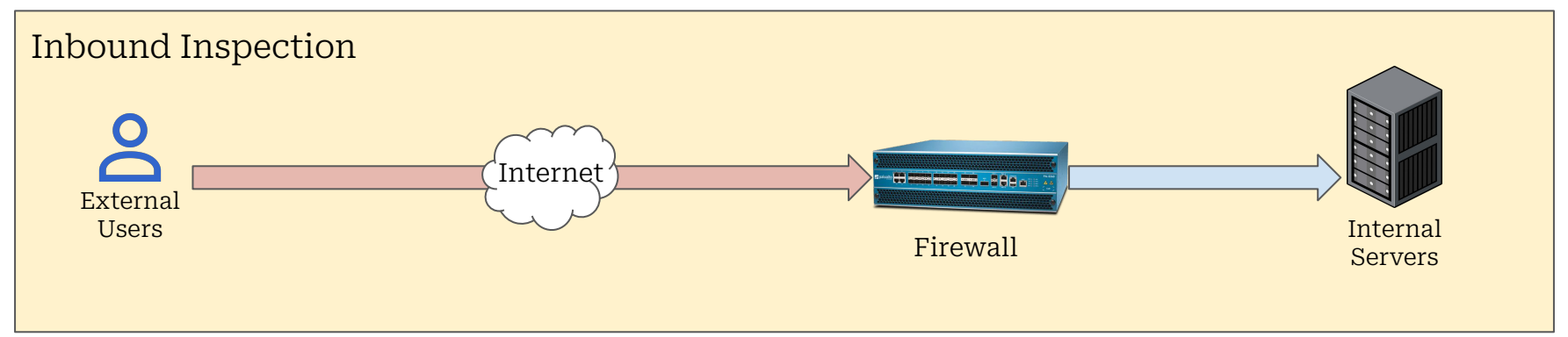

#### SSL Decryption Benefits

- App-ID visibility
- Granular app control
- Threat Prevention
- Full URL visibility
- File download/upload visibility

#### SSL Forward Proxy - What's Required

- Private CA Certificate trusted by all endpoints/browsers
- Periodic exclusions for sites that don't support decryption
	- Certificate pinning
	- Client-cert authentication

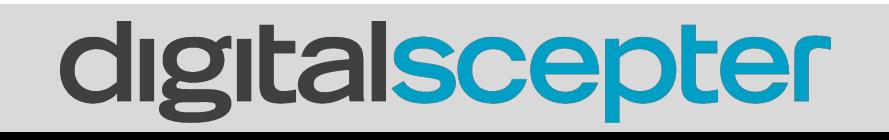

#### SSL Forward Proxy - Certificate Authority Options

- PAN firewall Self-Signed Certificate
	- Less secure, but doesn't require in-house certificate infrastructure
	- Requires distribution of PAN certificate to machines
- Subordinate CA template to PAN firewall from enterprise CA
	- Simple revocation if PAN private key is compromised
	- Does not need to be distributed to domain-joined machines since enterprise CA should already be trusted

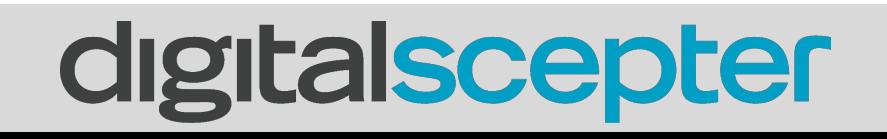

#### SSL Forward Proxy - Certificate Authority Options

- PAN firewall Self-Signed Certificate
	- Less secure, but doesn't require in-house certificate infrastructure
	- Requires distribution of PAN certificate to machines
- Subordinate CA template to PAN firewall from enterprise CA
	- Simple revocation if PAN private key is compromised
	- Does not need to be distributed to domain-joined machines since enterprise CA should already be trusted

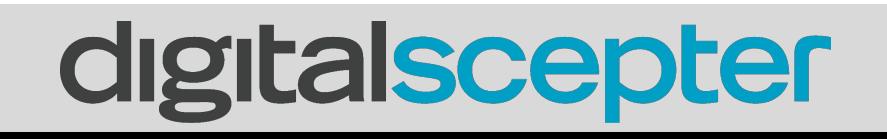

#### SSL Forward Proxy - What to Decrypt

- Decrypt all URL categories except those that contain sensitive, private data, such as:
	- Financial-services
	- Health-and-medicine
	- Shopping
- Start with a test group as shown below. Only three users are being decrypted. As testing progresses, expand test group

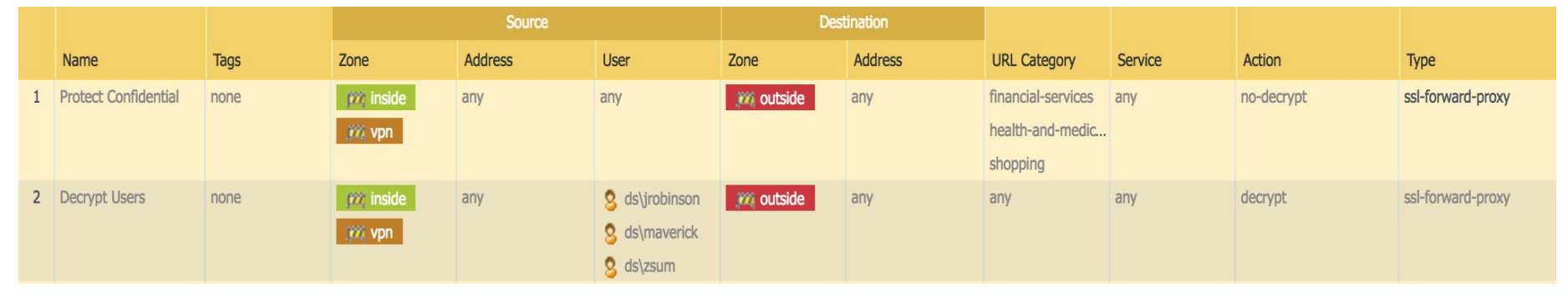

#### SSL Forward Proxy - Important Settings

- Decrypted files should be sent to WildFire
	- Device > Setup > Content-ID > Content-ID Settings

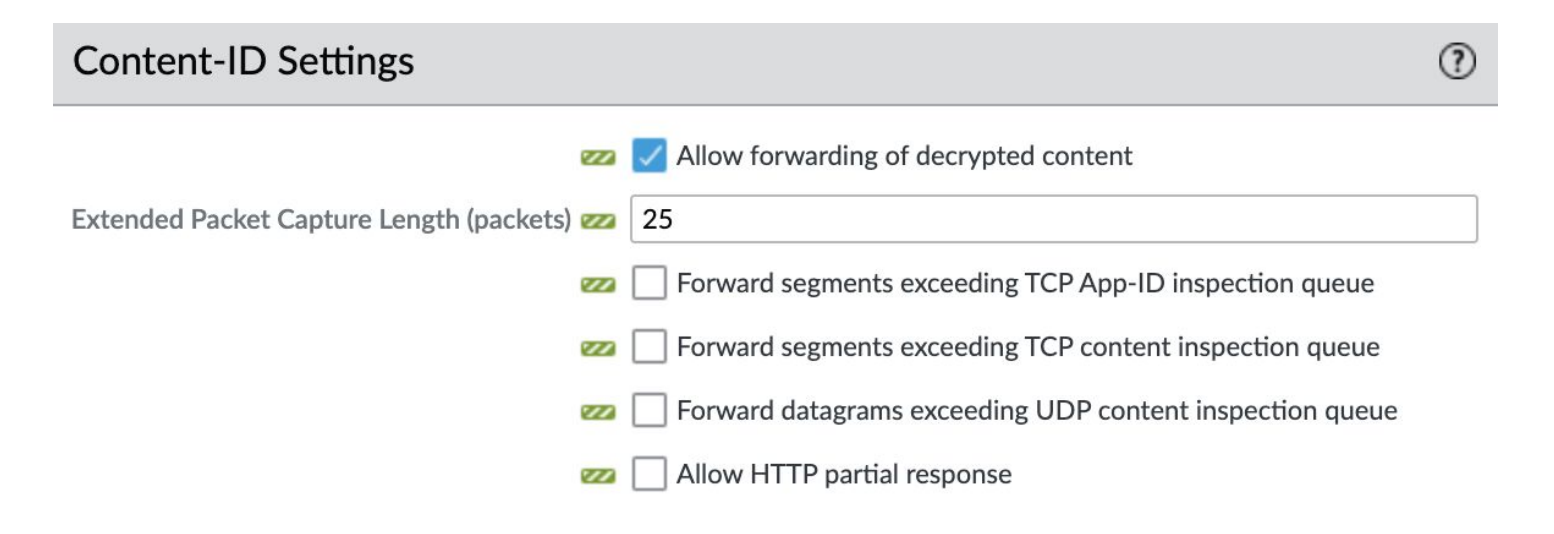

#### SSL Forward Proxy - Important Settings

● (PAN-OS 11 only) Enable inspection of SSL handshake messages ○ Device > Setup > Session > SSL Decryption Settings

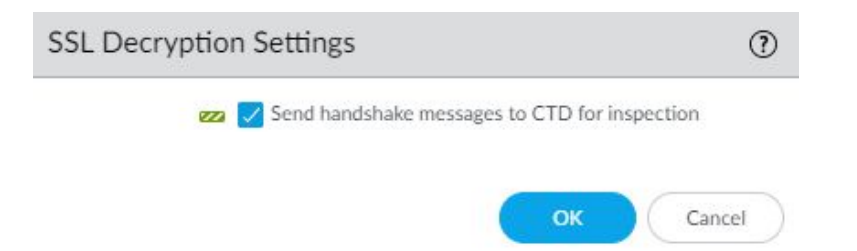

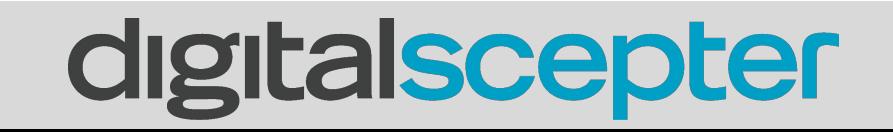

#### SSL Forward Proxy - Decrypt Failures

- Find unsupported sites
- Decide if exclusions should be made
- Create exclusion globally or on a per-user/per-IP basis

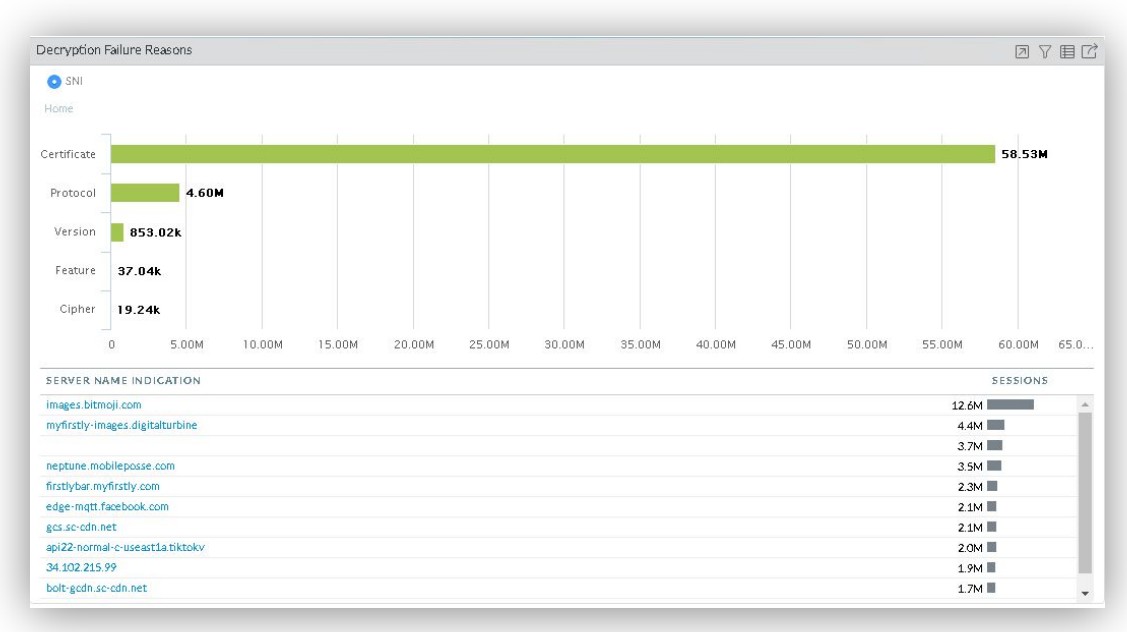

#### SSL Inbound Inspection - What's Required

- Certificates for servers you want to inspect, e.g. company wildcard, www, etc.
- Endpoint, PAN firewall, and server all need to support common cipher suite

- It is recommended to be running PAN-OS  $\geq$  10.1.0 for better cipher support with inbound inspection
- Get a list of all the services you want to decrypt
- Identify any need for specific TLS versions or ciphers
- Gather certificates for all services
- Import all certificates into the firewall
- Create a decryption profile
- Create decryption rules to decrypt inbound/outbound connections
- Validate that applications work as expected

- It is recommended to be running PAN-OS  $\geq$  10.1.0 for better cipher support with inbound inspection
- Get a list of all the services you want to decrypt
- Identify any need for specific TLS versions or ciphers
- Gather certificates for all services
- Import all certificates into the firewall
- Create a decryption profile
- Create decryption rules to decrypt inbound/outbound connections
- Validate that applications work as expected

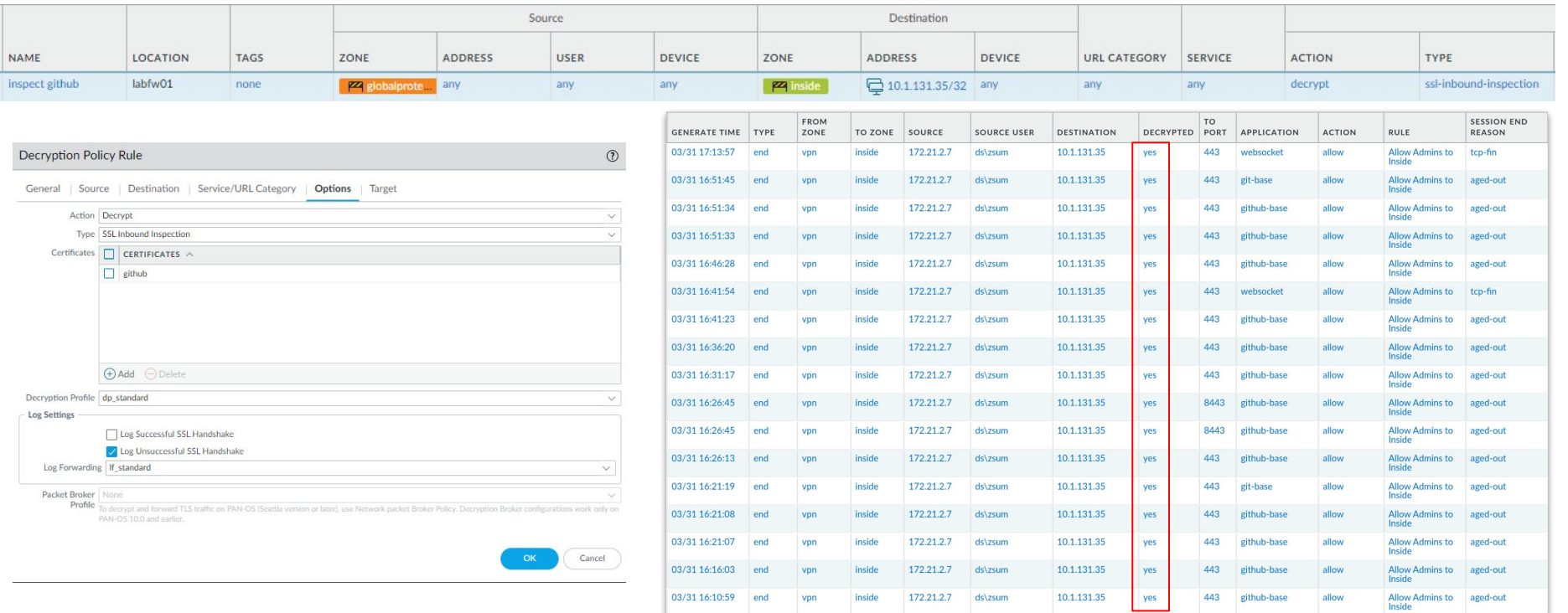

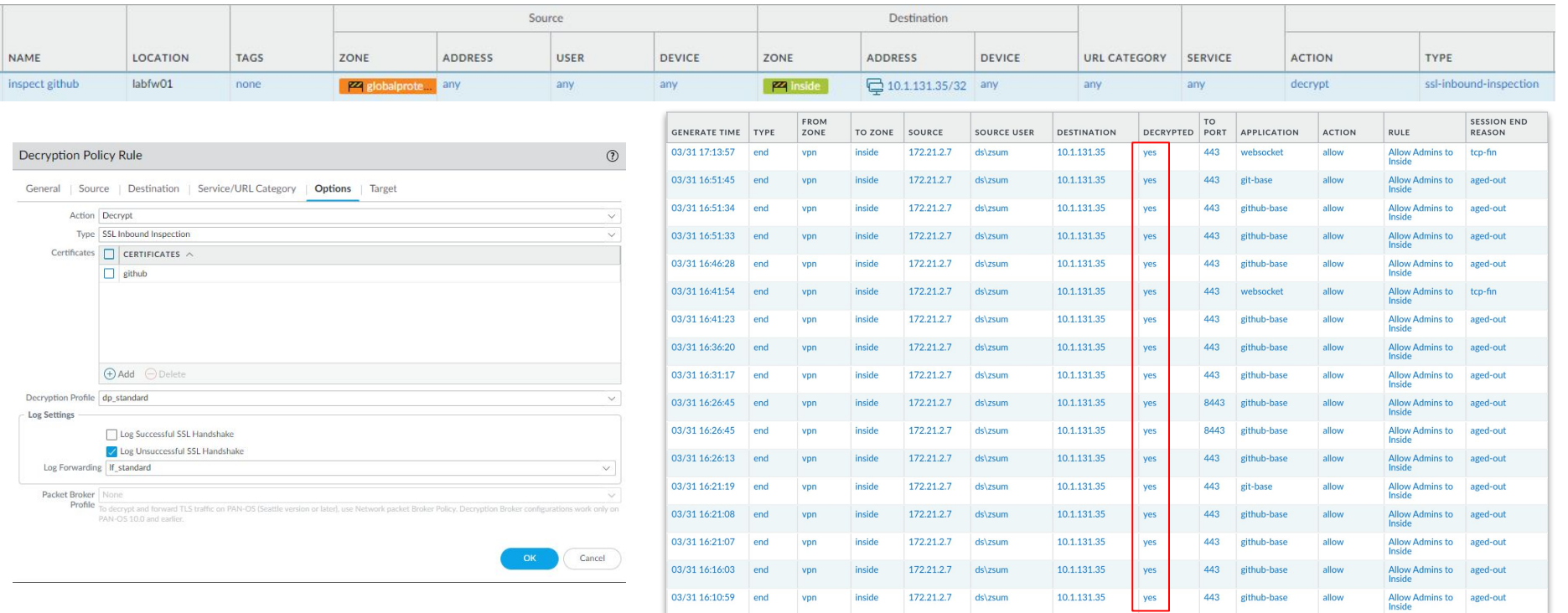

#### Network Segmentation

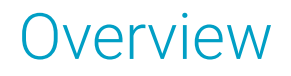

- Network segmentation is the process of classifying assets into unique subnets on your network with the intent of firewalling between these subnets
- Firewalling these subnets is generally achieved by making the firewall the default gateway for the subnets assets are on, but another common option is using VRFs to force inter-subnet traffic through a firewall

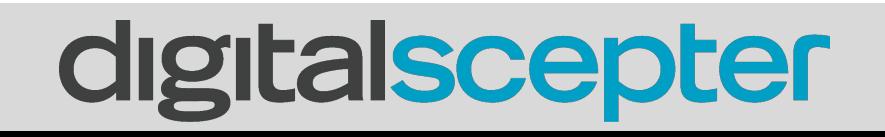

#### **Benefits**

- Content inspection between subnets
- Visibility into traffic flows between subnets
- Ability to easily isolate assets that may be compromised

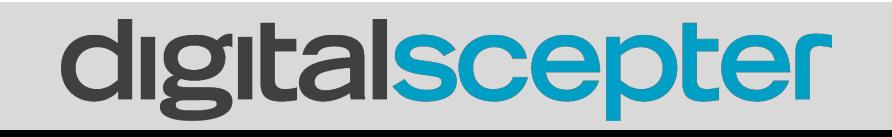

### Methods of Implementation

- Option 1 Migrate server vlan interfaces from existing core switch and place them on firewall
	- Quicker to implement
	- May need to migrate ACLs from switch
	- Existing subnets may not sufficiently segment assets
- Option 2 Create new server subnets on firewall and migrate applications to new subnets
	- Migrating applications to new subnets is a large effort that carries risk (services using IP address versus hostname will break)
	- Will require rulebase updates for IP changes, but will lead to cleaner rulebase
	- Applications can be moved one at a time allowing slow, methodical approach

#### Recommendations

- If there are just a few server subnets
	- Option 1, followed by option 2
	- This will allow instant improvement of security posture by getting subnets on the firewall
	- Option 2 can then be implemented over time to continue improving posture
- If there are significant server subnets
	- Option 1
	- If assets are already properly categorized into subnets, migrating the subnets straight to the firewall should be all that is needed
	- Make sure ACLs are properly migrated prior to migrating

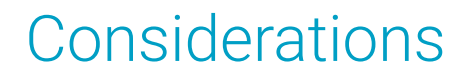

- Security and NAT policies will need to be updated to reflect changes to zones
- Load balancers can lead to asymmetric routes and will need to be considered before migrating subnets

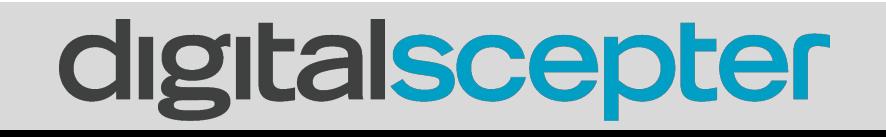

#### Example Diagrams

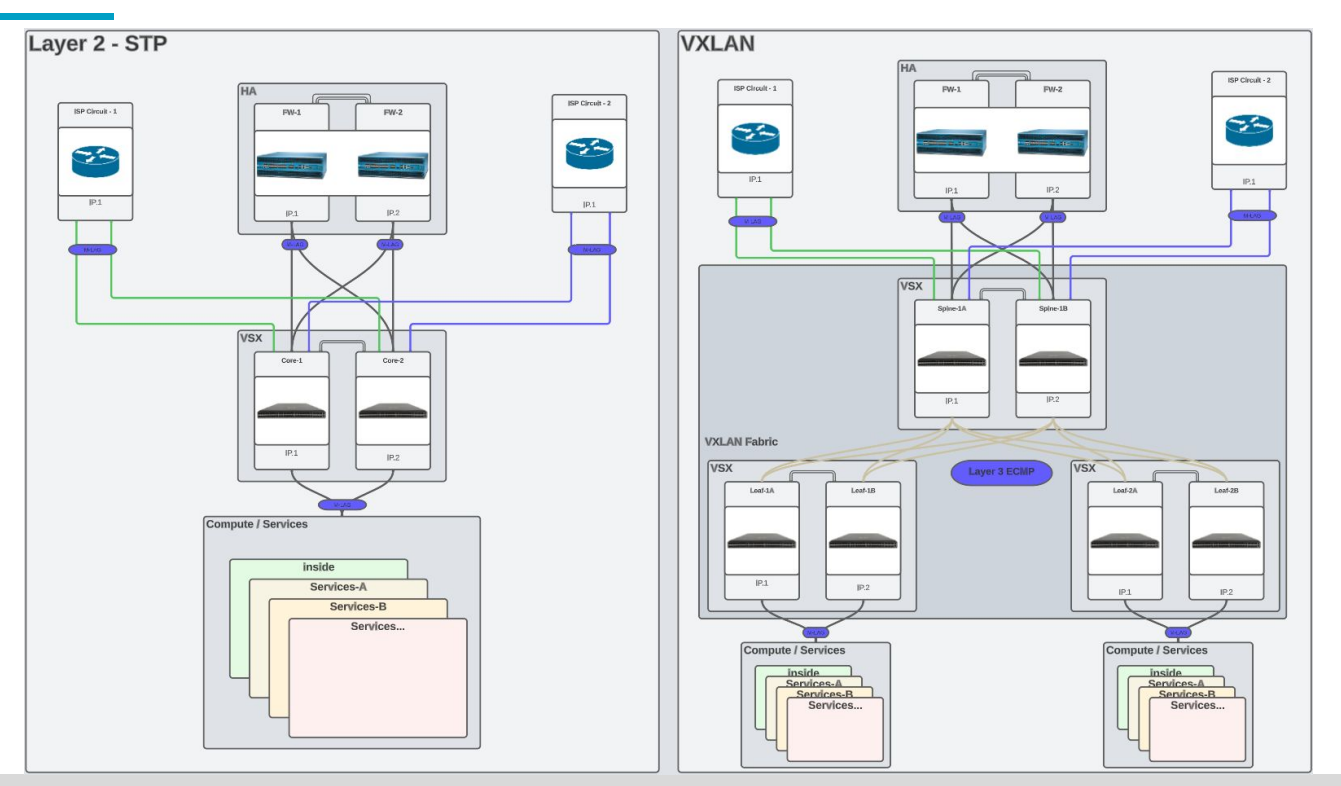

### What is Falco?

- A tool to detect configuration issues
- A managed service to assist with fixing them

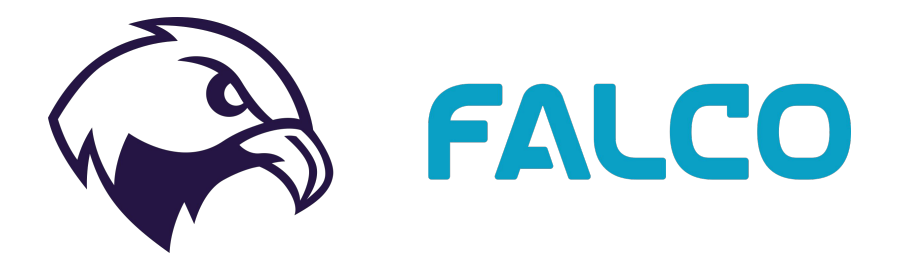
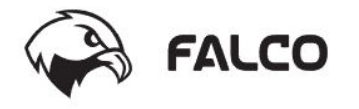

## Sample Falco Report

**Falco Plus** 

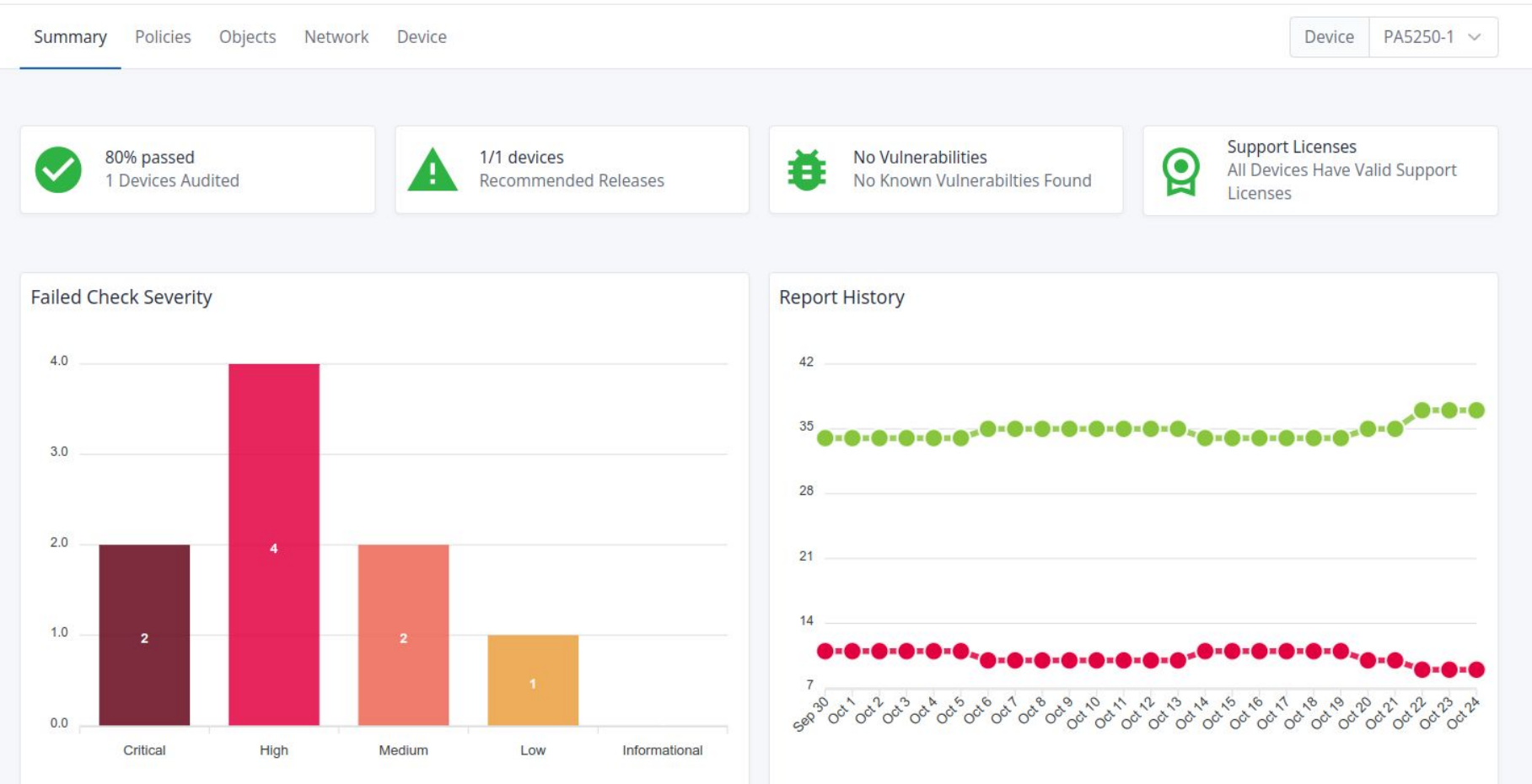

## digitalscepter

**sales@digitalscepter.com (888) 299-3718**

**digitalscepter.com**